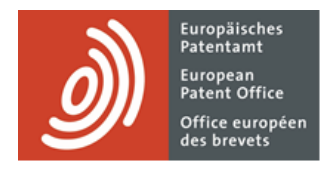

# **MyEPO Portfolio**

Funktionsbeschreibung: Mailbox-Mitteilungen

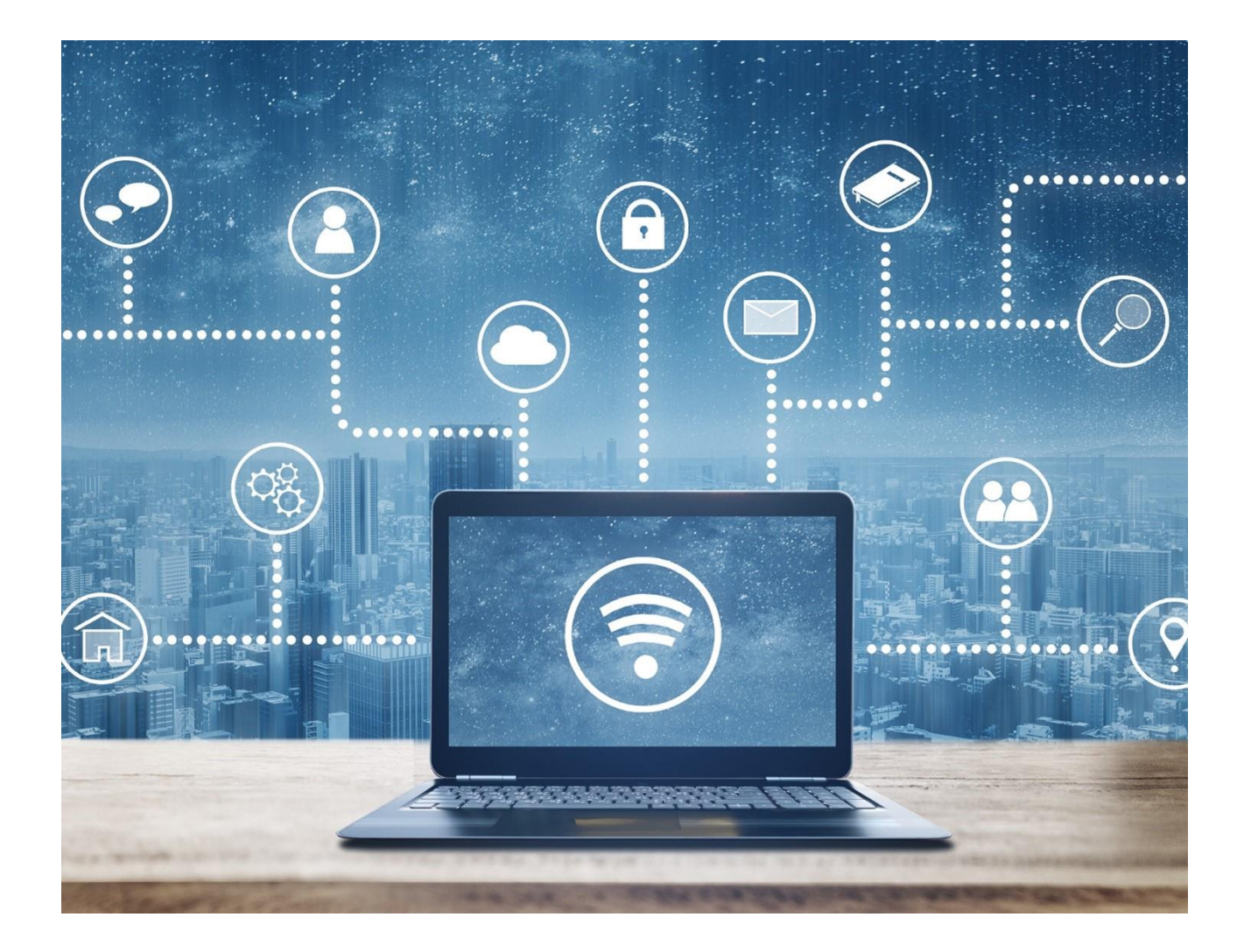

### **Inhalt**

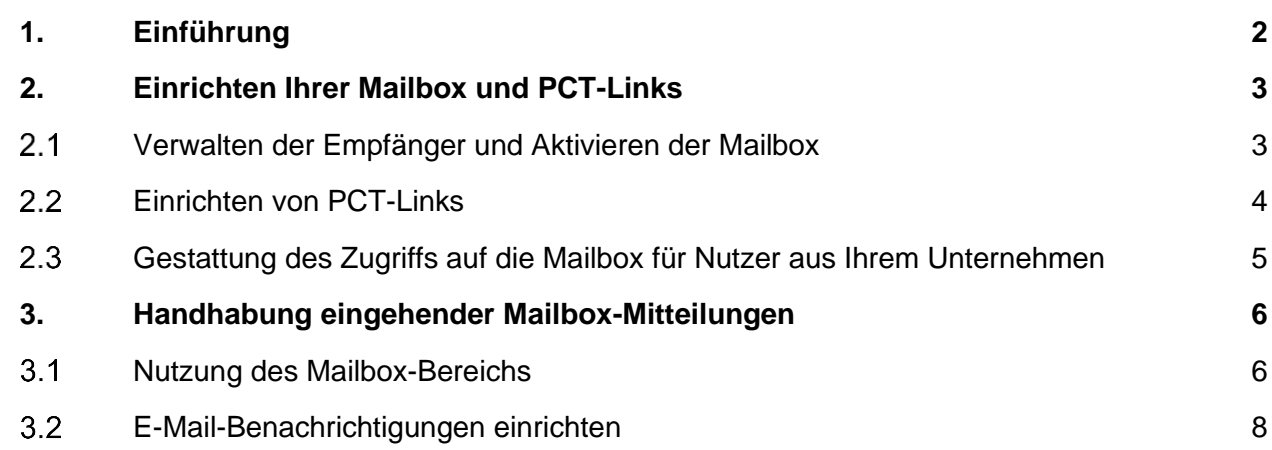

### <span id="page-1-0"></span>**1. Einführung**

Mit MyEPO Portfolio können Sie elektronische Mitteilungen des EPA über Ihre EP-, UP- und PCT-Verfahren erhalten.

Der **Mailbox**-Bereich in [MyEPO Portfolio](https://www.epo.org/de/applying/myepo-services/interact) macht es Ihnen leicht, diese eingehenden Mitteilungen zu bearbeiten und sie in Ihr System für IP-Management herunterzuladen. Sie können auch E-Mail-Benachrichtigungen einrichten, die Sie darüber informieren, wenn neue Mitteilungen in Ihrer Mailbox eingegangen sind.

Bei europäischen Anmeldungen (EP-, UP- und Euro-PCT-Anmeldungen) steht dies zugelassenen Vertretern vor dem EPA, Rechtsanwälten (Art. 134 (8) EPÜ) oder selbst vertretenden Anmeldern, die ihren Wohn- oder Geschäftssitz in einem EPÜ-Vertragsstaat haben, zur Verfügung.

Für PCT-Anmeldungen in der internationalen Phase können Sie als internationaler Vertreter oder selbstvertretender internationaler Anmelder, der das EPA als für die internationale Recherche bestimmte Behörde (S-ISA) oder internationale vorläufige Prüfungsbehörde (IPEA) ausgewählt hat, "PCT-Links" einrichten, damit Mitteilungen des EPA auch an Ihre Mailbox zugestellt werden.

Dieser Dienst ist unternehmensbezogen, d. h. Mitteilungen werden nicht direkt an Einzelpersonen zugestellt, sondern an die Mailbox des Unternehmens.

Der Mailbox-Bereich von MyEPO Portfolio ersetzt das **[alte Mailbox-Tool](https://www.epo.org/de/applying/myepo-services/interact/mailbox)**, das im Juni 2024 außer Betrieb genommen wird.

In dieser Funktionsbeschreibung wird erklärt, wie Sie die Mailbox einrichten und verwenden.

Wir haben auch einige **["häufig gestellte Fragen" \(FAQs\)](https://www.epo.org/en/service-support/faq/myepo-services/myepo-portfolio/mailbox)** veröffentlicht, und Sie können sich jederzeit an **[support@epo.org](mailto:support@epo.org)** oder Ihren Key Account Manager wenden, wenn Sie sich unsicher fühlen.

# <span id="page-2-0"></span>**2. Einrichten Ihrer Mailbox und PCT-Links**

Wenn Ihr Unternehmen zum ersten Mal in MyEPO Portfolio eingerichtet wird, verfügt es bereits über eine Mailbox, die zunächst deaktiviert wird.

Weitere Einzelheiten zur Einrichtung eines Unternehmens in MyEPO Portfolio finden Sie in der [Funktionsbeschreibung zum Verwalten des MyEPO Portfolio Nutzerzugriffs.](https://link.epo.org/web/myepo-services/interact/de-myepo-portfolio-feature-guide-managing-user-access.pdf)

Bevor Sie die Mailbox nutzen können, kann Ihr Unternehmensadministrator den **Administratorbereich** in MyEPO Portfolio nutzen, um die Mailbox wie folgt einzurichten.

#### <span id="page-2-1"></span> $2.1$ **Verwalten der Empfänger und Aktivieren der Mailbox**

Auf der Registerkarte **Mailbox-Empfänger** können Sie als Unternehmensadministrator beantragen, "Empfänger" hinzuzufügen, für die elektronische Mitteilungen an die Unternehmens-Mailbox gesendet werden können und auf deren Portfolios in MyEPO Portfolio zugegriffen werden kann.

Ein "Empfänger" kann ein europäischer Vertreter, ein Rechtsanwalt, ein Zusammenschluss nach Regel 156 (11) oder eine selbst vertretene Partei (Anmelder oder Einsprechender) sein, die ihren Wohn- oder Geschäftssitz in einem EPÜ-Vertragsstaat hat.

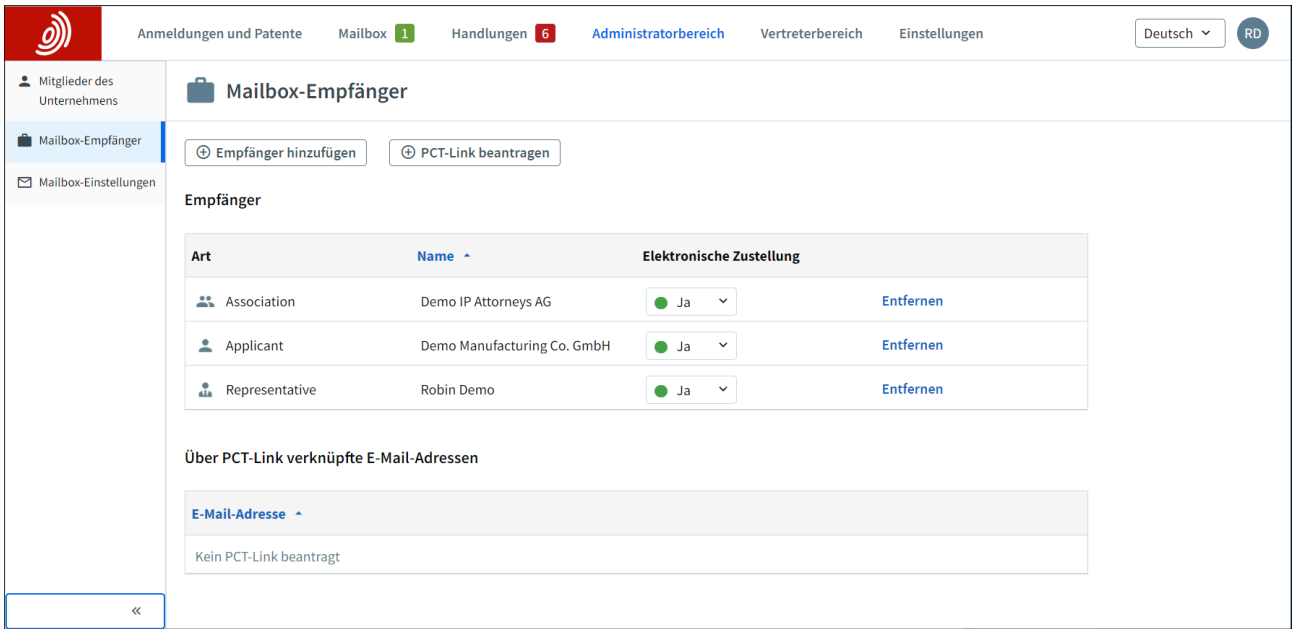

Das EPA prüft jeden Antrag auf Hinzufügung eines Empfängers, was einige Arbeitstage in Anspruch nehmen kann.

Sobald Ihr Antrag akzeptiert wurde, können Sie Mitteilungen, die an den Empfänger gerichtet sind, an diese Mailbox senden lassen, indem Sie in der Spalte "Elektronische Mitteilungen" "Ja" auswählen.

Sie können den Empfang elektronischer Mitteilungen für einen Empfänger jederzeit beenden oder den Empfänger aus Ihrer Mailbox entfernen, z. B. wenn er nicht mehr für Sie arbeitet.

Auf der Registerkarte **Mailbox-Einstellungen** sollten Sie auch die Mailbox für Ihr Unternehmen aktivieren. Sie können Ihre Mailbox jederzeit wieder deaktivieren.

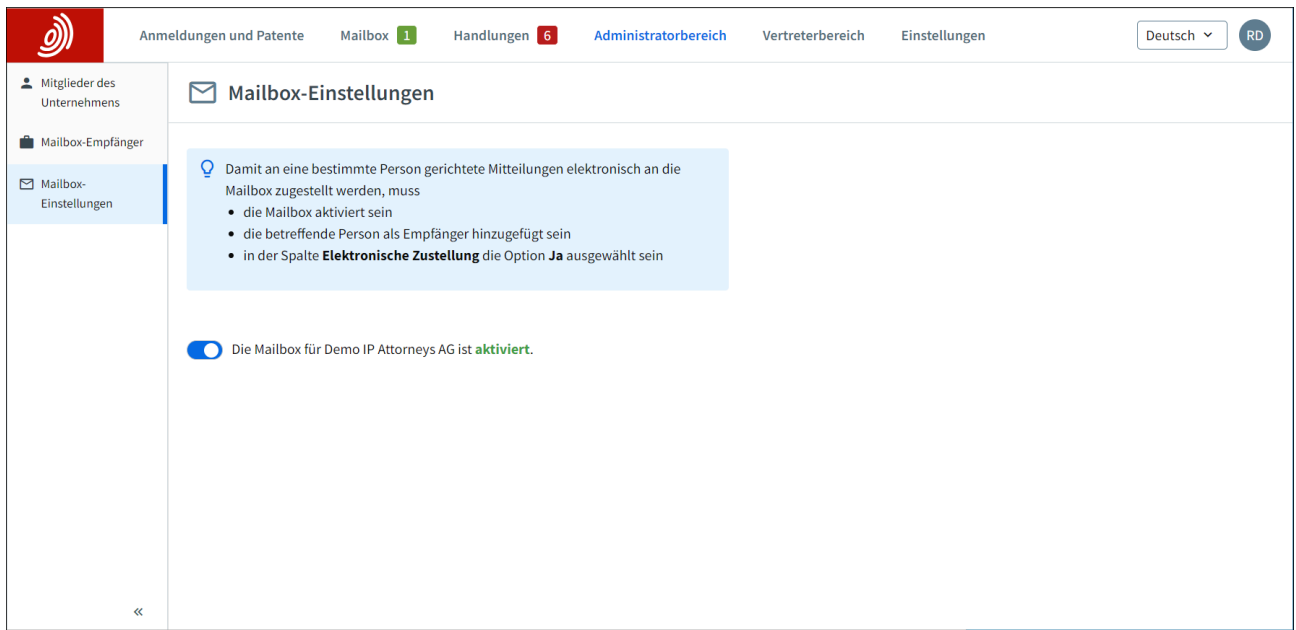

#### <span id="page-3-0"></span> $2.2$ **Einrichten von PCT-Links**

Wenn Sie internationaler Anmelder oder Vertreter mit internationalen PCT-Anmeldungen sind, für die das EPA als ISA oder IPEA tätig ist, kann Ihr Unternehmensadministrator auch dafür sorgen, dass Mitteilungen des EPA an Ihre Mailbox zugestellt werden, indem er PCT-Links einrichtet.

Auf der Registerkarte **Mailbox-Empfänger** beantragen Sie als Unternehmensadministrator einen PCT-Link und geben die E-Mail-Adresse ein, die entweder im Formblatt PCT/RO/101 angegeben wurde oder inzwischen dem Internationalen Büro der WIPO mitgeteilt wurde.

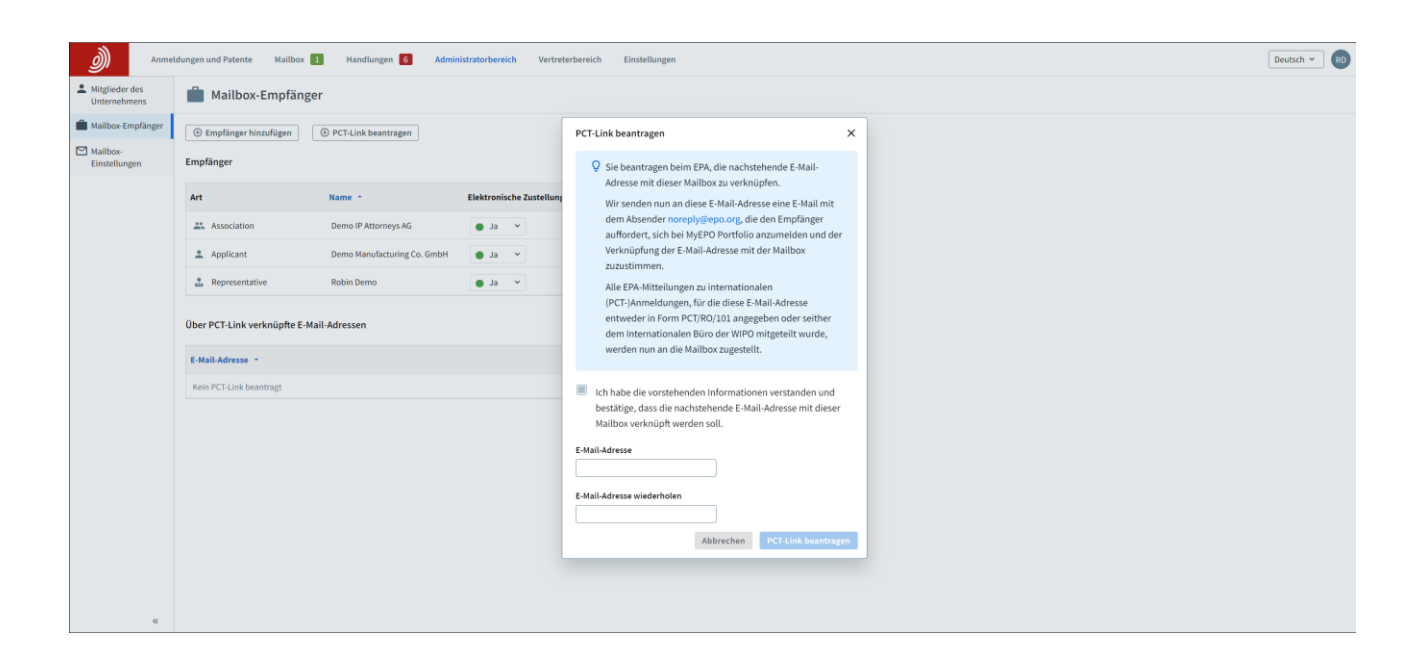

Daraufhin wird eine E-Mail von [noreply@epo.org](mailto:noreply@epo.org) an diese E-Mail-Adresse gesendet, in der der Empfänger aufgefordert wird, sich bei MyEPO Portfolio anzumelden und der Verknüpfung der E-Mail-Adresse mit dieser Mailbox zuzustimmen.

Danach können Sie alle mit dieser Adresse verbundenen Mitteilungen des EPA für PCT-Anmeldungen an Ihre Mailbox weiterleiten lassen, indem Sie in der Spalte "Elektronische Mitteilungen" "Ja" auswählen.

Sie können den Empfang elektronischer Mitteilungen jederzeit beenden oder den PCT-Link aus Ihrer Mailbox entfernen.

#### <span id="page-4-0"></span> $2.3$ **Gestattung des Zugriffs auf die Mailbox für Nutzer aus Ihrem Unternehmen**

Gehen Sie als Unternehmensadministrator zum **Administratorbereich** und verwenden Sie die Registerkarte **Unternehmensmitglieder**, um die Liste der mit Ihrem Unternehmen verbundenen Nutzer anzuzeigen und festzulegen, welche von ihnen Zugriff auf Mailbox-Mitteilungen haben sollen.

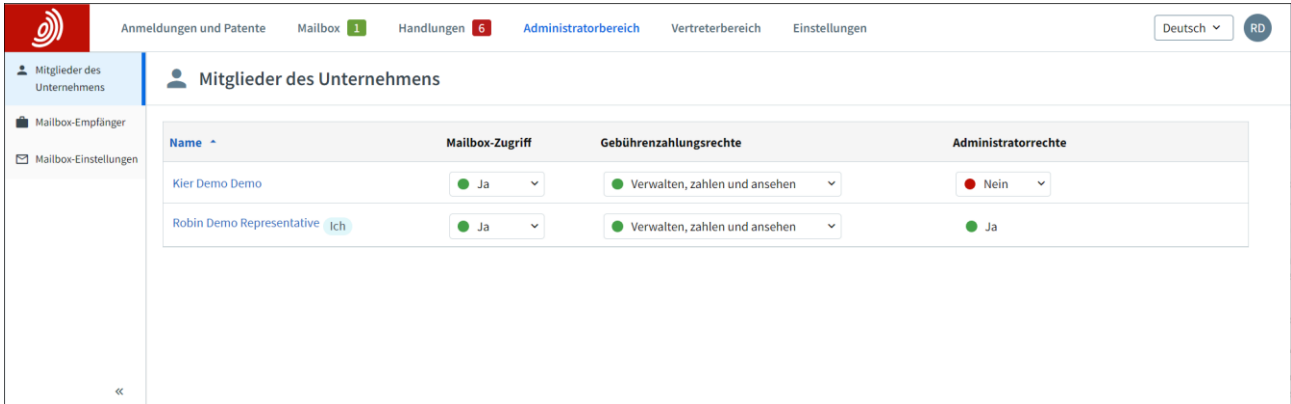

## <span id="page-5-0"></span>**3. Handhabung eingehender Mailbox-Mitteilungen**

#### <span id="page-5-1"></span> $3.1$ **Nutzung des Mailbox-Bereichs**

Wenn Ihr Unternehmensadministrator Ihnen Zugriff auf die Unternehmens-Mailbox gewährt hat (siehe Abschnitt 2.3), sehen Sie den **Mailbox**-Bereich, wenn Sie sich bei MyEPO Portfolio anmelden und können Ihre Mailbox-Mitteilungen einsehen.

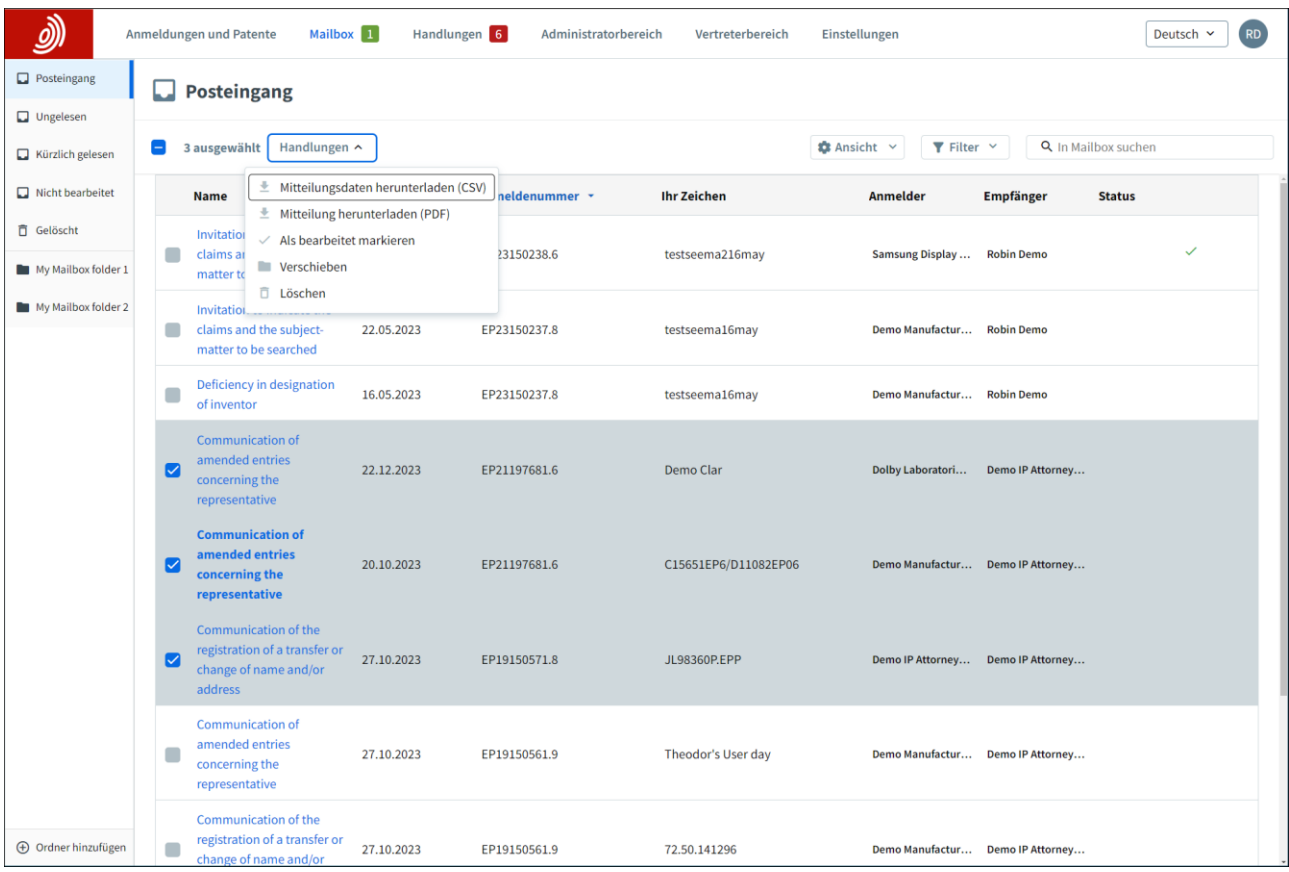

Im Mailbox-Bereich können Sie Ihre Mitteilungen in Ordnern organisieren. Es gibt Standardordner (Posteingang, Ungelesen usw.), aber Sie können auch eigene Ordner zur Gruppierung von Mitteilungen hinzufügen.

Sie können die Mailbox-Mitteilungen durchsuchen und filtern und Aktionen für eine oder mehrere Mitteilungen durchführen:

- Sie können Informationen über Ihre Mailbox-Mitteilungen in eine CSV-Datei herunterladen, die Sie in Excel öffnen oder in Ihr System für IP-Management hochladen können.
- Herunterladen der in der Mitteilung enthaltenen Dateien in eine ZIP-Datei
- Mitteilungen als "bearbeitet" markieren, in einen Ordner verschieben oder löschen

Wenn Sie auf eine Mitteilung klicken, können Sie auch den Inhalt anzeigen und herunterladen. Wenn Sie die Berechtigung erhalten haben, das Portfolio der Anmeldungen einzusehen, können Sie im Bereich **Anmeldungen und Patente** ganz einfach auf die Anmeldung zugreifen.

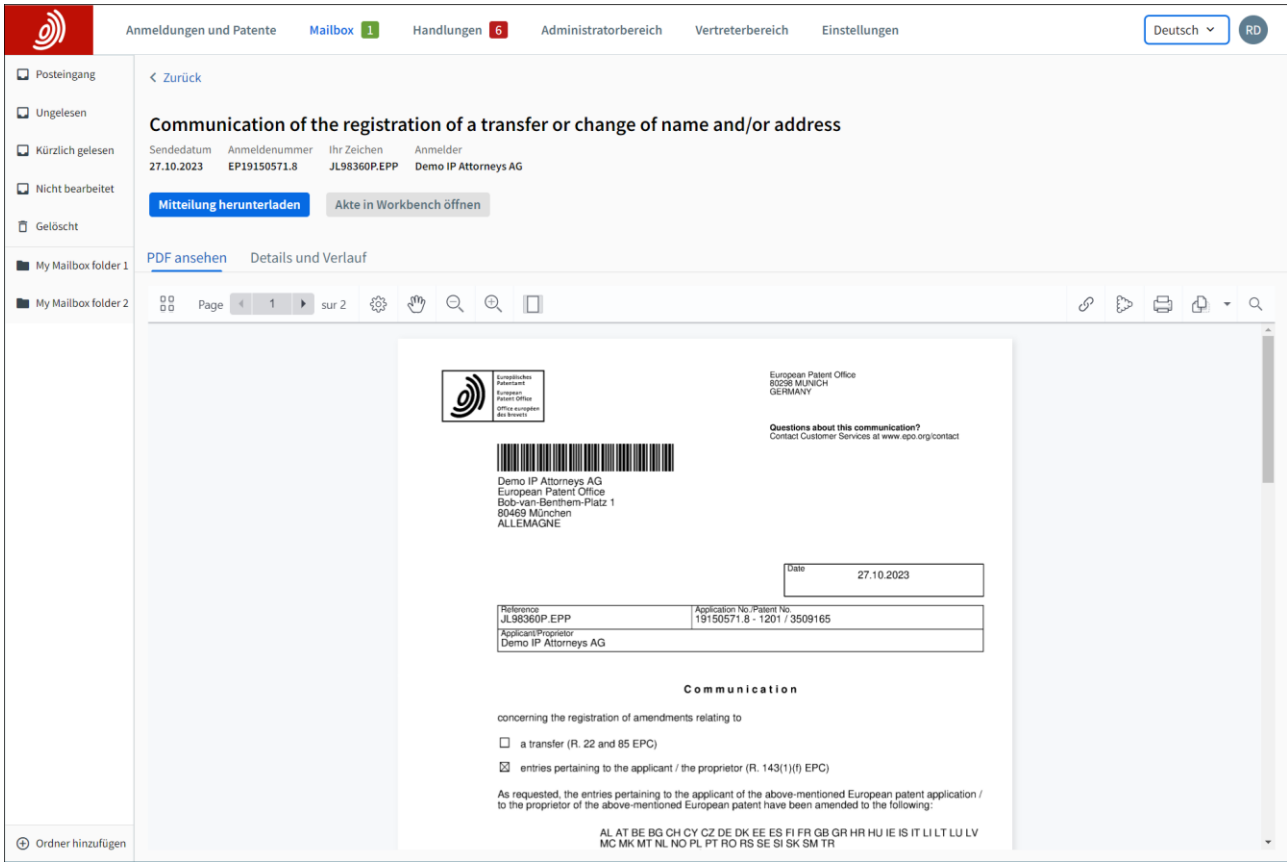

Sie können auch Ihre Systeme für IP-Management über eine technische Schnittstelle (API - Application Programming Interface) direkt mit MyEPO Portfolio verbinden, um das Herunterladen eingehender Mailbox-Elemente zu automatisieren. Weitere Informationen zu dieser Funktion finden Sie in der Funktionsbeschreibung zu APIs für den Datenaustausch mit Ihren IP-Management-Systemen.

#### <span id="page-7-0"></span> $3.2$ **E-Mail-Benachrichtigungen einrichten**

Wenn Sie zu einem Unternehmen gehören, das nicht täglich Mitteilungen vom EPA erhält, kann es nützlich sein, E-Mail-Benachrichtigungen einzurichten, die Sie darüber informieren, wenn neue Mitteilungen in Ihrer Mailbox eingegangen sind.

இ Anmeldungen und Patente Mailbox 1 Handlungen 6 RD Administratorhereich Vertreterhereich Finstellungen Deutsch Y  $E$ -Mail E-Mail-Benachrichtigungen Benachrichtigunger Wenn Sie eine oder mehrere der folgenden Optionen wählen, erhalten Sie täglich eine E-Mail an test@epo.org. Die E-Mail wird nur an Tagen gesendet, an denen auch tatsächlich mindestens eine neue Benachrichtigung zu Ihren Anmeldungen und Patenten vorliegt E-Mail-Adresse ändern E-Mail-Benachrichtigungen senden für: Neue Mitteilungen d. h. wenn eine neue EPA-Mitteilung zu einer Ihrer Anmeldungen eingegangen ist Neue Verfahrenshandlungen d. h. wenn Sie für eine Ihrer Anmeldungen eine Verfahrenshandlung vornehmen müssen Bevorstehende Fristen d. h. wenn eine Frist für die Vornahme einer Verfahrenshandlung in zwei Wochen abläuf Speichern  $\overline{\mathbf{C}}$ 

Sie können dies auf dem Bildschirm **Einstellungen** tun.

Die erste Option ("Neue Mitteilungen") ist nur für Mailbox-Nutzer verfügbar.

Die zweite und dritte Option ("Neue Verfahrenshandlungen") und ("Bevorstehende Fristen") stehen nur MyEPO-Portfolio-Nutzern zur Verfügung, die von ihren Unternehmensadministratoren Zugriff auf Anmeldungsportfolios erhalten haben. Die Benachrichtigungen für Fristen und Verfahrenshandlungen gelten nur für die derzeit im Bildschirm "Aktionen" verfügbaren Handlungen.